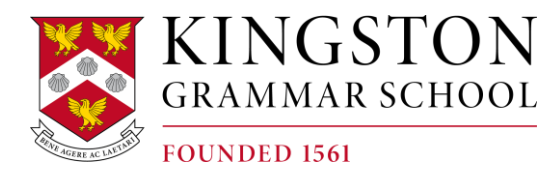

## KGS SPORT WEBSITE & WEB APP INSTRUCTIONS

We recommend that you save the address [http://sport.kgs.org.uk](http://sport.kgs.org.uk/) in your favourites. To see at a glance what's on, where and when you have a number of choices:

- You can either navigate to our Sports Calendar via the main menu, select the day you are interested in and then click the Details link. This shows the venue and, if we're playing away, there will be a link to the location map of our opponent's school. You can also see the team selected for the fixture wherever you see this blue image  $\blacksquare$ . Normally, we announce team selections at least 48 hours beforehand.
- From the Sports Calendar you can also click directly through to a team's fixtures  $\theta$ results listing by clicking the Team's Name. e.g. click on the "Girls-U16A".
- If you are following a particular team/s or you can also select Sports & Teams Fixtures & Results from the main menu. Then select a particular sport and your team to see past results and upcoming fixtures.
- From any teams Fixture list you can "Spy" on the opponent's recent results by clicking on the spyglass button  $\Box$ , or see the playing record by clicking on this button  $\Box$ , or find their location by clicking on the map point button  $\mathbf{Y}_{\bullet}$
- From any team's Fixtures & Results listings you can also download the entire fixture list to your personal calendar on your PC or mobile device (such as an iPhone or iPad). Any changes we make to our fixtures will be synchronised with your personal calendar whenever you connect your PC or mobile device to the Internet.
- If you need to quickly find an away venue for one of our opponents you can either choose the map link directly from a fixture, available via the "details" button as described above, or you can select "Opponent Maps & Links" from the main menu.

Full instructions on how to get the most out of the web app can be found online by visiting the help page: [http://help.socscms.com/.](http://help.socscms.com/)

The mobile web app will allow you to access Fixture and Team Sheet information on the go.